# **Help your organization stay productive with remote work in Microsoft Whiteboard**

As COVID-19 is continuing to impact people around the world, thousands of companies are using [Whiteboard](https://products.office.com/en-us/microsoft-whiteboard/digital-whiteboard-app) as a key tool to provide the best remote visual collaboration and to help organizations stay engaged during remote work.

Please use the information below to get Whiteboard up and running quickly in your own organization.

#### **Making Whiteboard available for everyone**

Whiteboard is a part of **Office 365**. If your organization is licensed for Office 365, you already have it. Here are some simple ways to get Whiteboard right away.

#### **Individuals**

If you want to get started with Whiteboard, you can get up and running quickly. Here's how:

- For basic inking, sign in to the [Whiteboard Web app](https://whiteboard.microsoft.com/) with your work email address.  $\overrightarrow{...}$  Whiteboard  $\vert -My$  Whitebo PRODUCT  $SHPPMG$ Diorrigution Contoso ABRIKAM OTHER No ADVENTUREWORKS
- For a richer Whiteboard experience, including text, image, sticky notes, and templates, download [Whiteboard for Windows](https://go.microsoft.com/fwlink/p/?linkid=2091462) or [Whiteboard for iOS](https://go.microsoft.com/fwlink/p/?linkid=2091463) for free and sign in with your Office 365 account.

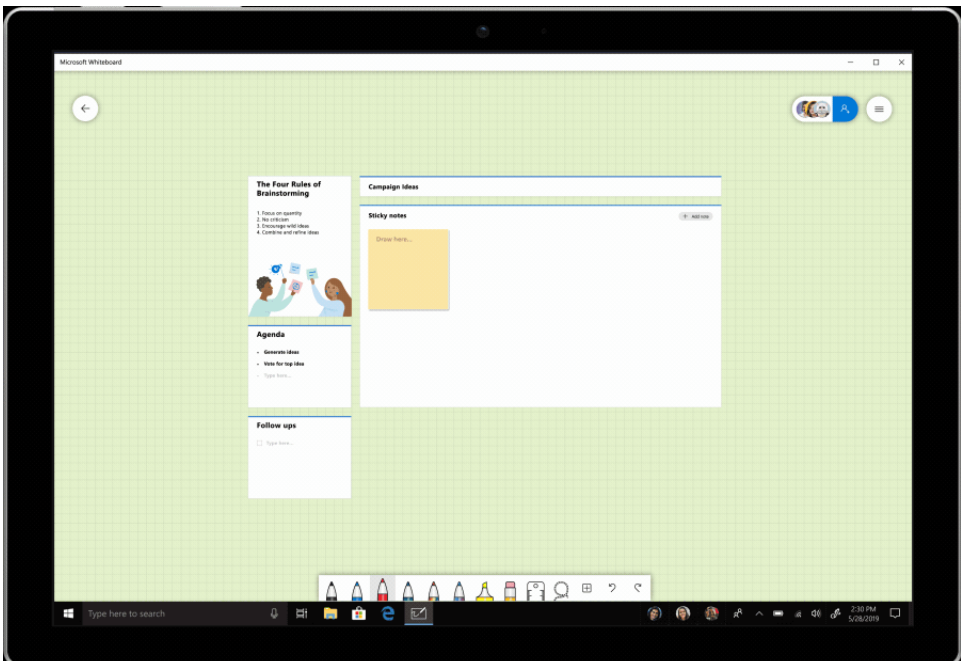

# **IT professionals**

If you're an IT professional who wants to roll out Whiteboard centrally, here's what to do.

- Whiteboard is enabled by default, but you can confirm it's enabled for your organization by following these\_[instructions.](https://go.microsoft.com/fwlink/?linkid=859501&clcid=0x409)
- If your organization is on Office 365 and you want the best Whiteboard experience: Use SCCM (System Center Configuration Manager) to deploy Whiteboard for Windows by following these [instructions](https://docs.microsoft.com/en-us/microsoft-store/distribute-offline-apps).

Adjusting to remote work can be a challenge. We are here to provide the tools, tips, and information you need to help you and your team meet that challenge. For more tips on how to get the most from Whiteboard for remote work, visit our [Microsoft Whiteboard YouTube channel.](https://www.youtube.com/channel/UCDUO57z8KCcsU-pBM-DJD5g) 

We're inspired by the agility and ingenuity that organizations, schools, hospitals, and businesses impacted by COVID-19 have already shown, and we are committed to helping organizations everywhere stay connected and productive during this difficult time.

# **FAQs**

# **Q. Our employees don't have pen or touch devices. Can we still use Whiteboard?**

A. For the best [Whiteboard](https://go.microsoft.com/fwlink/p/?linkid=2091462) experience using mouse and keyboard, we recommend using the Whiteboard [application on Windows 10.](https://go.microsoft.com/fwlink/p/?linkid=2091462)

# **Q. How does Whiteboard work with Teams?**

**A.** You can make your meetings more collaborative by sharing a whiteboard with all participants in a Teams meeting. That same whiteboard is simultaneously available in the Whiteboard applications on [Windows 10,](https://go.microsoft.com/fwlink/p/?linkid=2091462) [iOS,](https://go.microsoft.com/fwlink/p/?linkid=2091463) and [on the web.](https://whiteboard.microsoft.com/)

1. After joining a Teams meeting, click the **Share** icon in the share tray of that meeting.

# 2. In the **Whiteboard** section, select **Microsoft Whiteboard**.

You can access the same whiteboard after the meeting from the Whiteboard tab in the meeting chat or using the Whiteboard applications, and continue working on it. [Learn more.](https://support.office.com/article/use-whiteboard-in-microsoft-teams-7a6e7218-e9dc-4ccc-89aa-b1a0bb9c31ee)

# **Q. What types of activities can we do in Whiteboard?**

**A.** You can use Whiteboard for collaborating with your team to accomplish many activities, including:

- Running effective meetings
- Brainstorming
- Team sprint planning
- Project planning
- Problem solving
- Incident management

Using the Whiteboard applications on [Windows 10](https://go.microsoft.com/fwlink/p/?linkid=2091462) o[r iOS,](https://go.microsoft.com/fwlink/p/?linkid=2091463) you can get started right away by inserting templates on your whiteboards. Open an existing board or create a new one, tap the + button in the toolbar, and tap Templates (preview). There are several templates available. [Learn more.](https://support.office.com/en-us/article/Microsoft-Whiteboard-Help-d236aef8-fcdf-4b5e-b5d7-7f157461e920#bkmk_12)

# **Q. Where are Whiteboards stored?**

**A.** All your whiteboards are automatically and securely saved in Microsoft Cloud and accessible from your account via the [Windows 10 app,](https://go.microsoft.com/fwlink/p/?linkid=2091462) [iOS app,](https://go.microsoft.com/fwlink/p/?linkid=2091463) or [the web](https://whiteboard.microsoft.com/)

# **Q. How can IT admins enable Whiteboard?**

**A.** Whiteboard is enabled by default. You can confirm it's enabled for your organization by following these [instructions.](https://go.microsoft.com/fwlink/?linkid=859501&clcid=0x409)

# **Q. Do you have any tips for working from home?**

**A.** Lola Jacobson, one of our senior technical writers, posted [a few b](https://techcommunity.microsoft.com/t5/microsoft-teams-blog/4-tips-for-working-from-home-with-microsoft-teams/ba-p/1202083)asic tips last week. And we updated the [Support remote workers using Microsoft Teams](https://docs.microsoft.com/en-us/microsoftteams/support-remote-work-with-teams) page on docs.microsoft.com. For more tips on how to get the most from Whiteboard for remote work, visit our Microsoft Whiteboard YouTube channel.

# **Q: How do I get set up with Teams and Whiteboard?**

A: Whiteboard is automatically enabled for applicable Office 365 tenants. See Enable Microsoft [Whiteboard for your organization](https://go.microsoft.com/fwlink/?linkid=2084066) for detailed instructions for administrators.